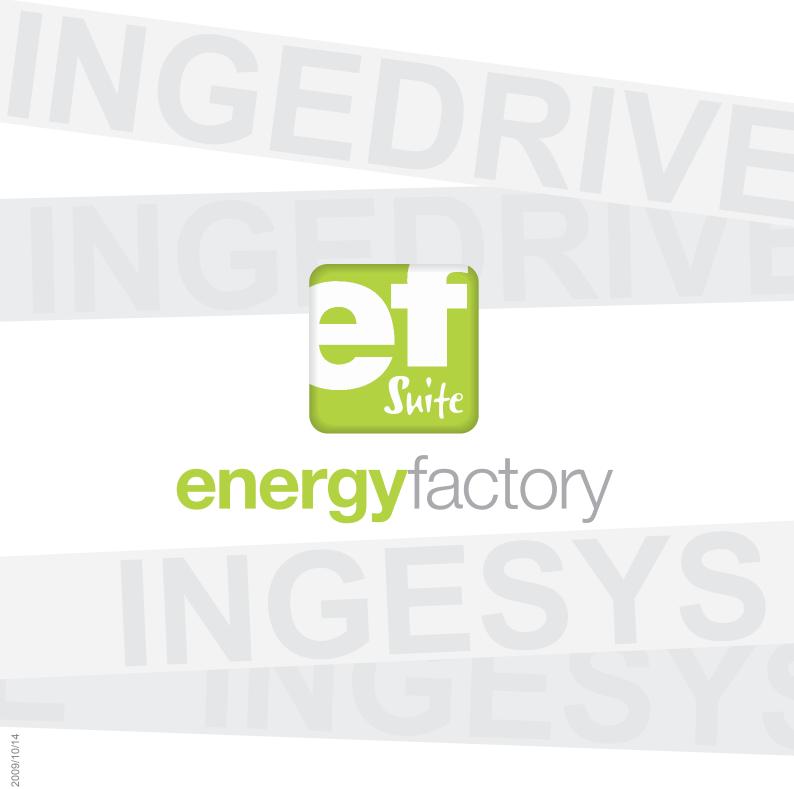

http://ingesysefs.blogspot.com/

Ingeteam Technology is pleased to announce the release of energyFactorySuite 2.0 - a comprehensive suite of tools for modeling, configuring and commissioning IEC 61850 and IEC 61400-25 systems.

energyFactorySuite 2.0 is a comprehensive suite of tools designed to simplify IEC 61850 and IEC 61400-25 system engineering, configuration and commissioning.

Unlike any other SCL (Substation Configuration Language) engineering tool on the market, energyFactorySuite focuses on providing you with the means to create, modify and configure information models quickly and easily. energyFactorySuite not only hides the XML syntax behind the SCL files, but also provides advanced mechanisms to manage complex information models. This article describes the key features of energyFactorySuite.

## IED<sup>1</sup> modeling: iedFactory

Dictionary with complete set of information model templates.

**INGESYS®** eFS<sup>2</sup> includes all of the logical nodes, and data types defined in IEC 61850-7-3, IEC 61850-7-4, IEC 61850-7-410, IEC 61850-7-420 and IEC 61400-25-2. Hence, you not need to manually type in any data type that already exists in these standards.

|                                                          | an TD Look Fayorb     | es Helo            |        |           |                                                                                                    |  |
|----------------------------------------------------------|-----------------------|--------------------|--------|-----------|----------------------------------------------------------------------------------------------------|--|
| ) 🖴 🕞 🔒 🎧 🖓 🚷   Basic Type                               | • oc                  | • d                | • m 1@ | • \star X | 👥 👰 ST 📲 Rebuild ST                                                                                        |  |
| INCESTS() IT Toolbar                                     |                       |                    |        |           |                                                                                                    |  |
| Model Herarchy 🔛 Data Type Template                      | Ingelean News         |                    |        |           | ED61400_25Template                                                                                         |  |
|                                                          |                       |                    |        |           | FIN ED 61850Template                                                                                       |  |
| energyFactorySuite 🛛 🗠                                   |                       |                    |        | <u>×</u>  | LoTypes                                                                                                    |  |
| 🔐 View1                                                  |                       |                    |        |           | * IN ANDR                                                                                                  |  |
| N <sup>0</sup> Federar                                   | ce Name Description   | oAddess Value Up I | Javn   |           | * IN ARCO                                                                                                  |  |
|                                                          |                       |                    |        |           | E ATOC                                                                                                    |  |
|                                                          |                       |                    |        |           | ⊛ <u>IN</u> AVCO                                                                                           |  |
|                                                          |                       |                    |        |           | IN CALH                                                                                                    |  |
|                                                          |                       |                    |        |           | * 🚺 CCBR                                                                                                   |  |
|                                                          |                       |                    |        |           | 📧 🚺 OLO                                                                                                    |  |
|                                                          |                       |                    |        |           |                                                                                                    |  |
|                                                          |                       |                    |        |           | E 🚺 CPOW                                                                                                   |  |
|                                                          |                       |                    |        |           | * 🚺 CSw1                                                                                                   |  |
|                                                          |                       |                    |        |           | * 🚺 CSW1<br>* 🚺 GAPC                                                                                       |  |
|                                                          | esuits 1 🔍 Search Res | A1 2               |        |           | * 🚺 CSW1<br>* 🚺 GAPC<br>* 🚺 GGID                                                                           |  |
|                                                          | esuits 1 🔍 Search Res | A12                |        |           | * 🚺 CSW1<br>* 🚺 GAPC                                                                                       |  |
|                                                          | eruits 1 🔍 Search Rev | #r2                |        |           | * 🚺 CSW1<br>* 🚺 GAPC<br>* 🚺 GGID                                                                           |  |
|                                                          | esults 1 🔍 Search Res | #i 2               |        |           | * 1 CSW1<br>* 1 GAPC<br>* 1 GG0<br>* 1 OSAL                                                                |  |
| Dennert Detals (1) System Lag (2) Search R<br>Name Value | esults 1 🔍 Search Res | AN 2               |        |           | <ul> <li>K CSW1</li> <li>K GAPC</li> <li>K GGID</li> <li>K GGID</li> <li>K GSML</li> <li>K WARC</li> </ul> |  |

IED database for reusing models in new devices.

You can create new IEDs by using the data type templates of other devices in the database. INGESYS® eFS allows two IEDs to share data type templates and also lets you create new types based on existing ones.

You can use drag and drop or copy and paste logical devices. logical nodes and/or datasets inside one IED or between IEDs.

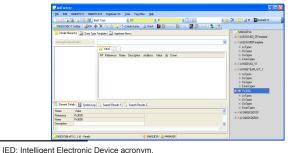

#### 2 eFS: energyFactorySuite.

#### Information model extensions

INGESYS® eFS allows you to create new data types or to modify existing ones with new non-standard elements.

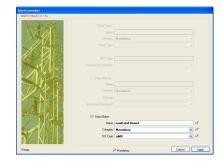

Importing IEDs from ICD, CID or SCD files.

INGESYS® eFS allows to import SCL files to create new IEDs or to update existing IEDs in the database.

You can configure the importing process options to select which sections of the SCL file must be imported: initial values, control blocks, datasets, etc.

The importing process can highlight differences between an existing IED in the database and the new SCL file to import. Hence, you have complete control of IED updates based on SCL file modifications.

## **Exporting IEDs to ICD or CID files**

Once the device has been modeled, you can decide which SCL elements should be included in the exported file.

http://ingesysefs.blogspot.com/

## IED configuration: iedFactory

INGESYS<sup>®</sup> eFS offers a set of features for slashing configuration times:

## - Advanced filtering mechanisms.

Information models hold several types of information depending on their use: set-points, status values, measurements, configuration, descriptive attributes, etc..

INGESYS<sup>®</sup>eFS provides different filter mechanisms: type (IED, logical device, logical node, etc.) and name of the element to filter. For instance, getting all the descriptive information of a logical node can be performed by applying a "basic type" filter with functional constraint DC.

| 斗 IED 61 850 Template [EFSPF                                                                                               | ROJECT1] - iedFactory |                 |                     |     |           |
|----------------------------------------------------------------------------------------------------|-----------------------|-----------------|---------------------|-----|-----------|
| Eile Edit INGESYS IT INGE                                                                                                  | SYS IC3 Ingeteam TD   | <u>T</u> ools F | ayorites <u>H</u> e | lp  |           |
| 🗋 🖻 🕞 🕞 🕞 🖳 🖻 🛾                                                                                                    | Basic Type            | • DC            |                     | - d | • 🔳       |
| INCESSISE IT Toober @RW     Model Hierarchy @ Data Ty     energyFactorySuite     SILEFSPROJECT1     Toom (ED51550)Template | Logical Device        |                 | Chec                |     | Upi Downi |

## - Quick creation of complex datasets

With a simple drag and drop, you can create datasets with all the status or measurement information of a logical device or logical node.

## Different model views

2009/10/1/

You can select the information that needs to be modified by choosing an element from the information model tree and expanding its content in the main information panels.

# Quick assignment of initial values

Once the information is filtered, initial values can be directly modified from the main panel view, thus facilitating the management of large information models.

# Importing and exporting from EXCEL files

INGESYS<sup>®</sup> eFS offers mechanisms to store and retrieve configuration information from Microsoft EXCEL files.

## System configuration: substationFactory

substationFactory allows you to do the following:

- Define the substation topology: voltage levels, bays and IEDs,
- Define the communication topology: sub-networks, access points, etc.
- Create the list of IEDs included in the system, by selecting them from the IED database created with iedFactory,
- Modify the configuration of the IEDs in the system: by changing initial values, settings, datasets, etc.
- Export the SCD or CID files of specific devices.

All the features used to filter the information model inside iedFactory are also available in substationFactory.

| 逞 [EFSPROJECT1] substationFactory                |                                                             |
|--------------------------------------------------|-------------------------------------------------------------|
| Elle Edit INGESYS IT INGESYS IC3 Ingeteam TD Ioc | is Fagorites Help                                           |
| 🕞 🎄 🍃 🍰 Basic Type 🔹 🕏                           | 🔹 Text Filter 🔹 🖃 🔯 🔹 🔹 😭                                   |
| 🔜 INGESYS® IT Toolbar   🏚 🗙 🐚 🛝 🛐 🔩 🎲 Ping       | ) 📝 Check 🛛 🚺 Rebuild 🛅 IT (0) 🛛 🔯 Rebuild 🗟 🛣              |
| 34 substationFactory 34 Ingeteam News            |                                                             |
| energyFactorySuite                               | _110kV.BAY1.JED1                                            |
| 🔡 Substation 🔜 IED List 🛃 Communications         | 🔐 View1 📑                                                   |
| EFSPROJECT1                                      | NI Reference Description Description2 Value Type INGESYS®IC |
| ■ 5 _110kV                                       |                                                             |
| 🗉 🚠 BAY1                                         |                                                             |
| = ••• IED1                                       |                                                             |
| = 😴 _40k∨                                        |                                                             |
| 🗉 📇 BAY2                                         |                                                             |
| 🖃 🚚 IED2                                         |                                                             |
|                                                  |                                                             |
|                                                  |                                                             |
|                                                  |                                                             |
|                                                  |                                                             |
|                                                  |                                                             |

### Multiple projects and users

energyFactorySuite lets you assign different roles and actions to different users.

Using projectFactory, you can create, delete or change the active project. With this tool, you can also import/ export projects created on the same or different workstations.

| Users and Profiles Manager                                                                                                    |                                                                                               |       |
|----------------------------------------------------------------------------------------------------|-----------------------------------------------------------------------------------------------|-------|
| ዿ User Manager 😨 User Rights                                                                                                    |                                                                                               |       |
| Uses<br>Source State State | User Group Name System Administrators Level 100 Created by Reference Date 0.0000 Charge Level |       |
|                                                                                                    | Users<br>Telephone & Add<br>EMail<br>Change Detere<br>Change Peterwood                        |       |
|                                                                                                    | Aceptar Cancelar Ap                                                                           | ligar |

## INGESYS® eFS extensibility - Add-ins

SCL defines procedures to add private sections to the configuration files, including vendor specific information.

INGESYS<sup>®</sup> eFS provides a powerful mechanism to create small programs that can access the information model and edit the private sections, modify the configuration or even generate vendor specific configuration file formats.

This feature makes INGESYS<sup>®</sup> eFS the best tool for integrating IEC 61850 information models into any device or system.

Ingeteam uses the INGESYS® eFS add-in functional feature to integrate IEC 61850 equipment into its systems which include INGESYS® IT (SCADA system) or INGESYS® IC3 (Substation Control Unit or Remote Temrinal Unit)

# System commissioning: operationFactory and emulationFactory

INGESYS<sup>®</sup> eFS not only enhances the creation of SCL models, but also lets you validate the system before it is completely deployed.

 Using operationFactory, you can connect to any existing device to monitor its data, activate reporting, request commands, modify settings or even receive GOOSE<sup>3</sup> messages.

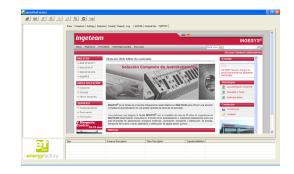

 Using emulationFactory, you can emulate the behavior of any device using its CID configuration file. emulationFactory lets you modify data values, qualities etc. by sending reports or goose messages according to the configuration.

## Try and purchase energyFactorySuite

**energyFactorySuite** is distributed within different packages to fulfill different user requirements.

You can download a trial version of **energyFactorySuite** from the INGESYS<sup>®</sup> web page.

For more information, please visit: <u>http://www.ingesys.ingeteam.com</u>

Parque Tecnológico- Edificio 108 E-48170 Zamudio (Bizkaia) Teléfono :+34-944 039 600 Fax:+34-944 039 679 http://www.ingeteam.com

3 GOOSE: Generic Object Oriented Substation Event: special messages sent to Ethernet multicast addresses to inform of data changes to multiple subscribers at the same time.

http://ingesysefs.blogspot.com/